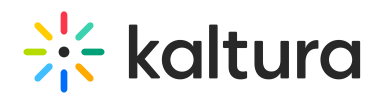

## Media Localization via API

## About

This guide is designated for developers and will walk you through how to set up the basic metadata (i.e. name, description, and tags) in multiple languages for an entry. For the user guide, visit Media [Localization](http://knowledge.kaltura.com/help/media-localization).

## Setup

1. Log in to the [Developer](https://developer.kaltura.com/console) API Console (recommended console for this workflow)

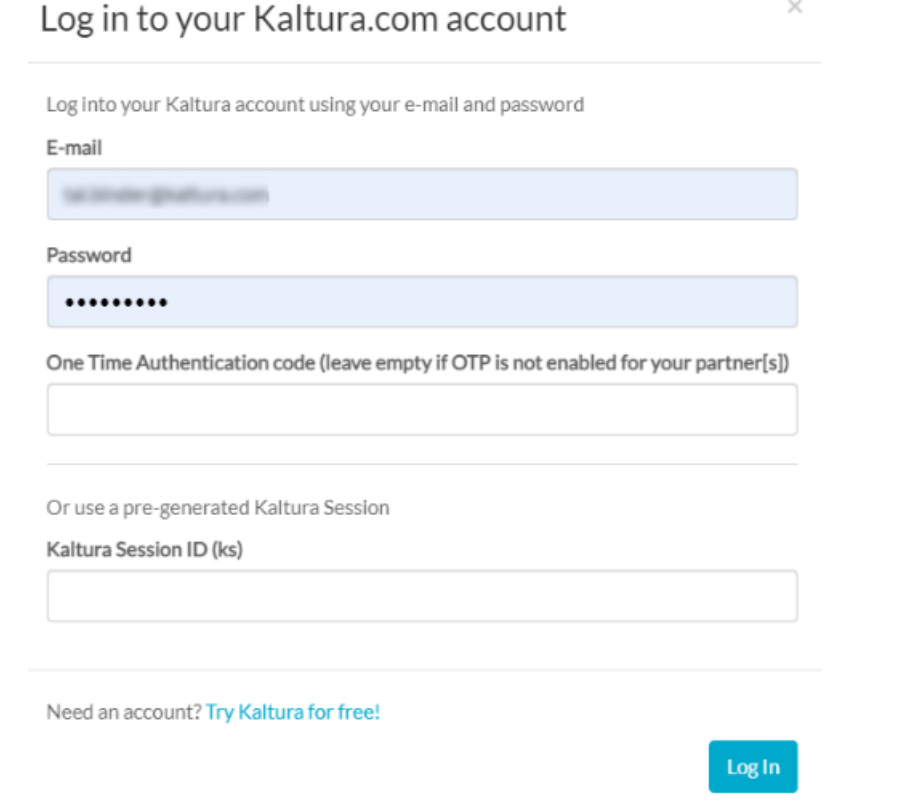

2. Please choose a Kaltura Account ID (aka Partner ID). This will generate the KS automatically for you.

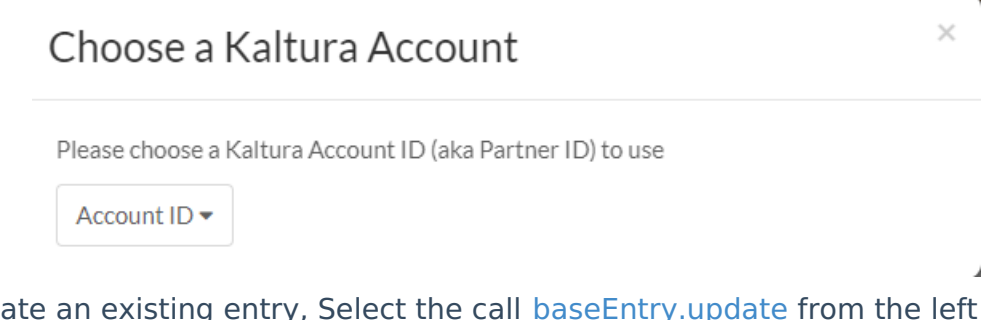

3. To update an existing entry, Select the call [baseEntry.update](https://developer.kaltura.com/console/service/baseEntry/action/update) from the left navigation bar.

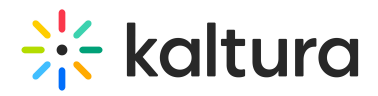

AThe [baseEntry.update](https://developer.kaltura.com/console/service/baseEntry/action/update) call will essentially override the existing config. Meaning, in our case, using this call we will override the existing basic metadata fields (i.e. name, description, and tags) and configure new ones instead.

4. Expand the Global Parameters, and set **multi** in the **language** field.

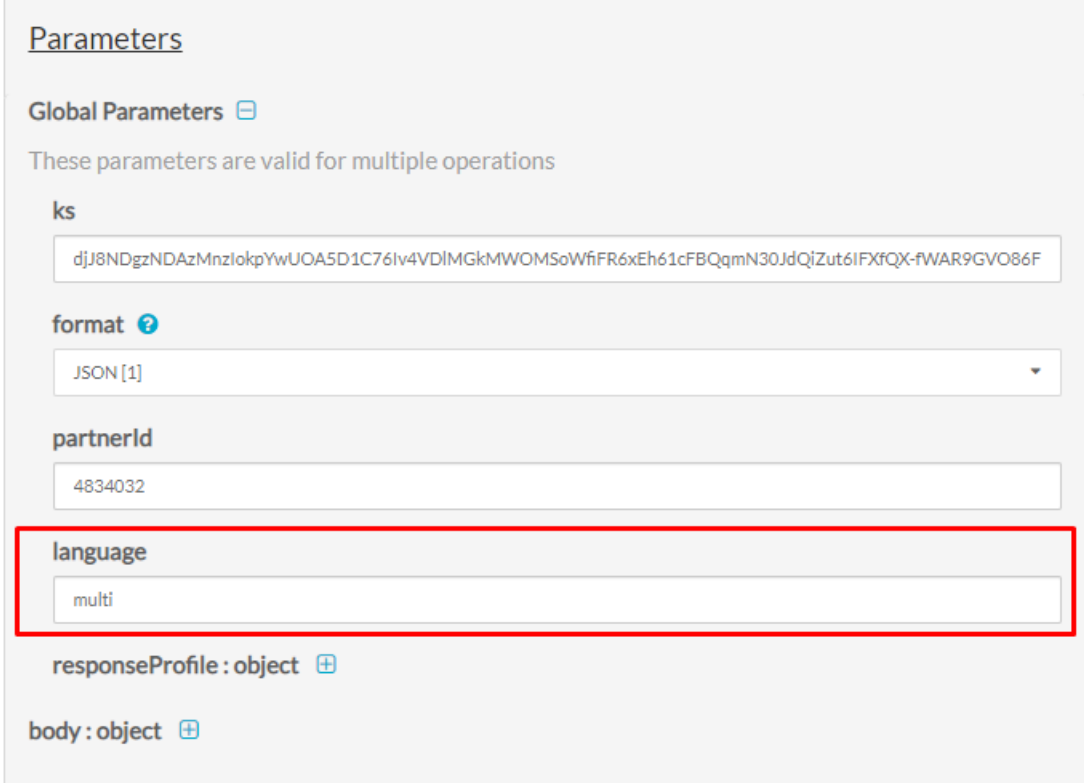

5. Expand the body:object, and paste the entryId in the designated field.

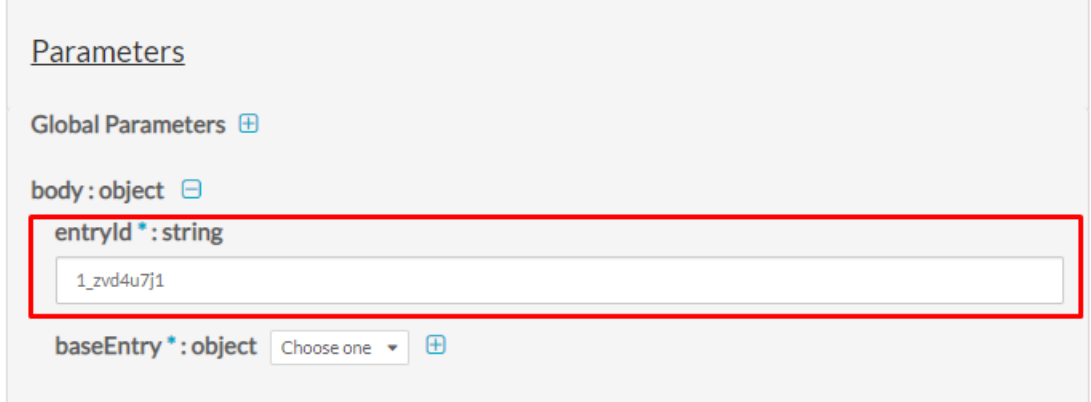

- 6. Expand the baseEntry:object, scroll down to the **multiLingual** section.
- 7. Expand **multiLingual\_description : array** to add multiple languages in the entry's description.

Such as,

Click on **Add item** to add English as the first language set (the 1st will be the

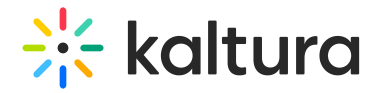

default):

**language : string** = en

**value : string** = This is my English Description

Click on **Add item** to add French as the second language set:

```
language : string = fr
```

```
value : string = This is my French Description
```
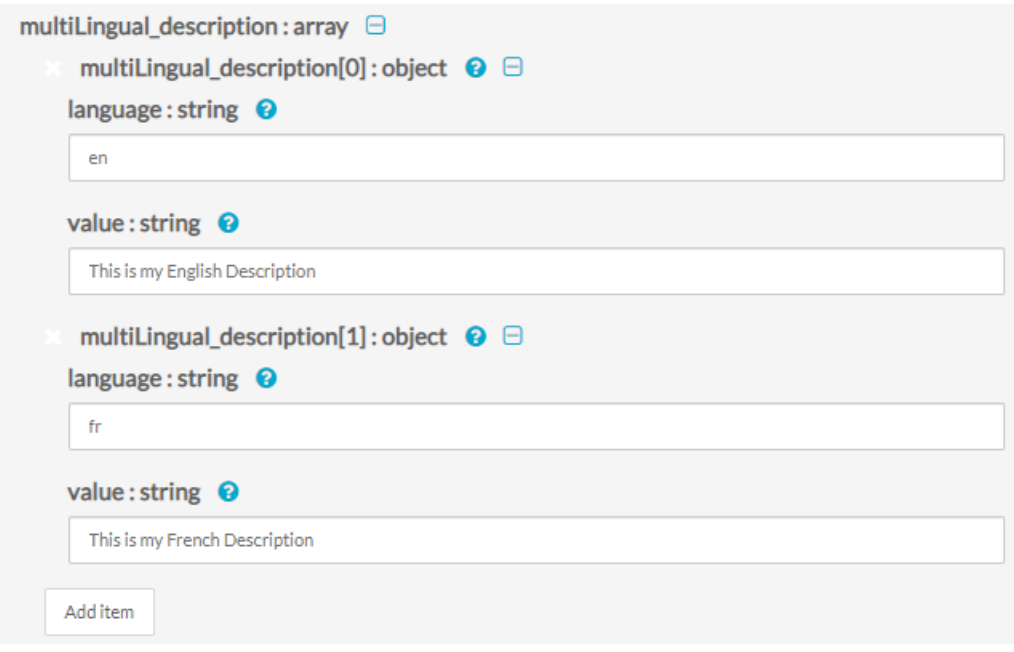

8. Expand **multiLingual\_name : array** to add multiple languages in the entry's name.

Such as,

Click on **Add item** to add English as the first language set (the 1st will be the default):

**language : string** = en

**value : string** = This is my English Name

Click on **Add item** to add French as the second language set:

```
language : string = fr
```
**value : string** = This is my French Name

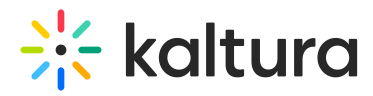

n

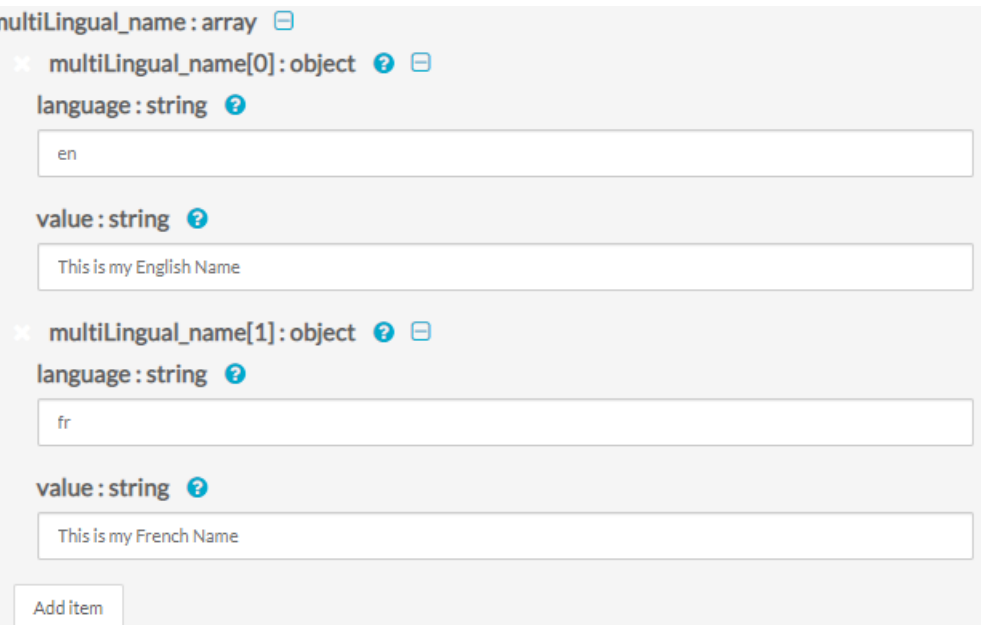

- 9. Expand **multiLingual\_tags : array** to add multiple languages in the entry's tags. Such as,
	- Click on **Add item** to add English as the first language set (the 1st will be the default):

```
language : string = en
```

```
value : string = EnglishTAG1, EnglishTAG2
```
Click on **Add item** to add French as the second language set:

```
language : string = fr
```

```
value : string = FrenchTAG1, FrenchTAG2
```
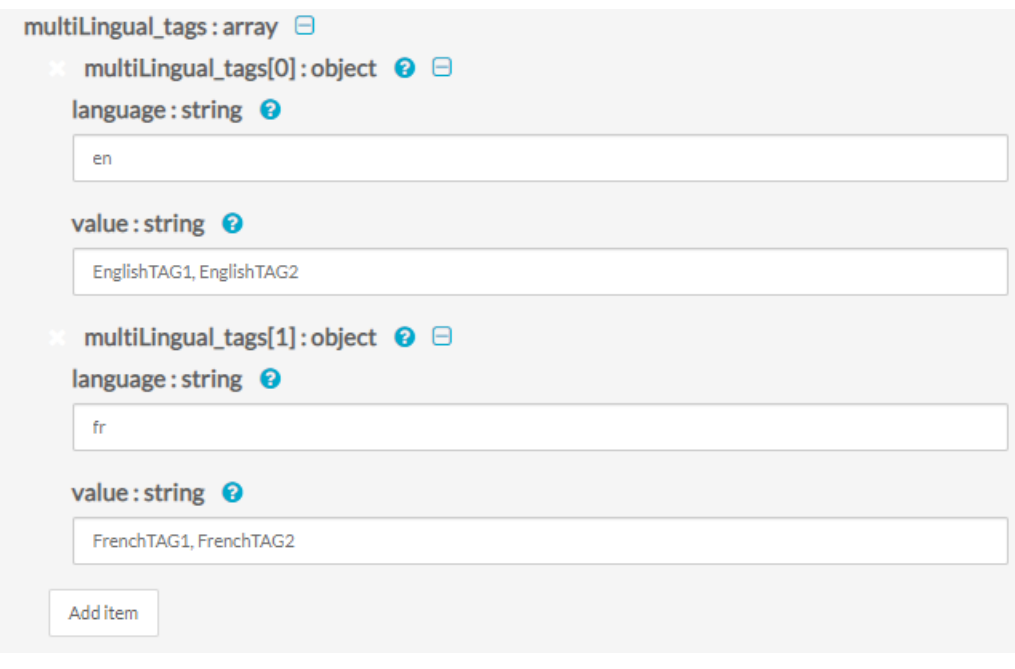

#### Notes -

![](_page_4_Picture_0.jpeg)

- \* Repeat steps 7-9 for each language as needed.
- \* Scroll up and validate your config in the Sample Code to the right.
	- curl -X POST https://www.kaltura.com/api\_v3/service/baseentry/action/update \
		- -d "ks=\$KALTURA\_SESSION" \
		- -d "entryId=1\_zvd4u7j1" \
		- -d "baseEntry[multiLingual\_description][0][language]=en" \
		- -d "baseEntry[multiLingual\_description][0][value]=This%20is%20my%20English%20Description" \
		- -d "baseEntry[multiLingual\_description][0][objectType]=KalturaMultiLingualString" \
		- -d "baseEntry[multiLingual\_description][1][language]=fr" \
		- -d "baseEntry[multiLingual\_description][1][value]=This%20is%20my%20French%20Description" \
		- -d "baseEntry[multiLingual\_description][1][objectType]=KalturaMultiLingualString" \
		- -d "baseEntry[multiLingual\_name][0][language]=en" \
		- -d "baseEntry[multiLingual\_name][0][value]=This%20is%20my%20English%20Name" \
	- -d "baseEntry[multiLingual\_name][0][objectType]=KalturaMultiLingualString" \
	- -d "baseEntry[multiLingual\_name][1][language]=fr" \
	- -d "baseEntry[multiLingual\_name][1][value]=This%20is%20my%20French%20Name" \
	- -d "baseEntry[multiLingual\_name][1][objectType]=KalturaMultiLingualString" \
	- -d "baseEntry[multiLingual\_tags][0][language]=en" \
	- -d "baseEntry[multiLingual\_tags][0][value]=EnglishTAG" \
	- -d "baseEntry[multiLingual\_tags][0][objectType]=KalturaMultiLingualString" \
	- -d "baseEntry[multiLingual\_tags][1][language]=fr" \
	- -d "baseEntry[multiLingual\_tags][1][objectType]=KalturaMultiLingualString" \
	- -d "baseEntry[name]=FrenchTAG" \
	- -d "baseEntry[objectType]=KalturaBaseEntry"
- 10. Click **Send Request** to execute.

### Validate

To view the Entry's multiple languages, select [baseEntry.get](https://developer.kaltura.com/console/service/baseEntry/action/get). Repeat steps 4+5 in this guide and Click **Send Request.** See part of the output below:

![](_page_5_Picture_0.jpeg)

```
"id": "1_zvd4u7j1",
"name": [\{"language": "FR",
    "value": "This is my French Name",
    "objectType": "KalturaMultiLingualString"
  Ъ.
    "language": "EN",
    "value": "This is my English Name",
    "objectType": "KalturaMultiLingualString"
 \mathbf{B}1,
"description": [
 \mathcal{L}"language": "FR",
    "value": "This is my French Description",
    "objectType": "KalturaMultiLingualString"
  },
  Æ,
    "language": "EN",
    "value": "This is my English Description",
    "objectType": "KalturaMultiLingualString"
 \mathcal{F}\mathbf{1}"partnerId": 4834032,
"userId": "knowledge@kaltura.com",
"creatorId": "knowledge@kaltura.com",
"tags": [
 \mathcal{L}"language": "FR",
    "value": "frenchtag1, frenchtag2",
    "objectType": "KalturaMultiLingualString"
  Υ.
  \left\{ \right."language": "EN",
    "value": "englishtag1, englishtag2",
    "objectType": "KalturaMultiLingualString"
  <sup>3</sup>
J,
```
To view an Entry's specific language, select [baseEntry.get](https://developer.kaltura.com/console/service/baseEntry/action/get). Repeat steps 4+5 in this guide, this time set in the language field the desired language you wish to view. Click Send Request to execute.

For example, to view the French language, set fr in the language field.

# $\frac{1}{2}$  kaltura

![](_page_6_Picture_78.jpeg)

To view an Entry's default language, select [baseEntry.get](https://developer.kaltura.com/console/service/baseEntry/action/get). Repeat steps 4+5 in this guide, this time leave the language field empty. Click Send Request to execute. For example,

![](_page_6_Picture_79.jpeg)

![](_page_7_Picture_0.jpeg)

[template("cat-subscribe")]